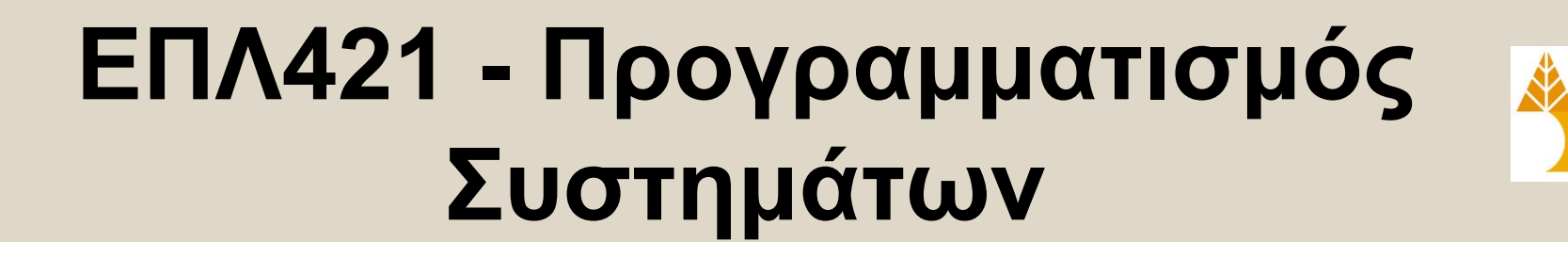

# Διάλεξη 3 **Διαχείριση Συστημάτων UNIX Ι**

#### Δημήτρης Ζεϊναλιπούρ

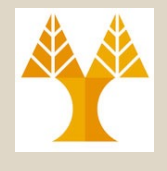

## Περιεχόμενο Διάλεξης

- *Δομή καταλόγων (ls, cd, pwd, pathnames, pushd, popd), χώρος δίσκου (du, df), Σύνδεσμοι (συμβολικοί, σκληροί - ln).*
- *Συμπίεση-αποσυμπίεση (zip/unzip, gzip/gunzip, bzip2/bunzip2, tar)*
	- *Παράδειγμα Backup (με public/private keys)*
- *Ιδιοκτησία και Δικαιώματα Πρόσβασης (chmod, chgrp, chown, umask, suid, sgid, sticky bit),*
- *Προσθήκη Χρηστών (useradd/ldap)*

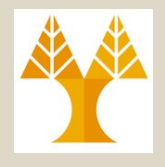

- Το **UNIX μεταχειρίζετα**ι τα πάντα ως **αρχεία**
	- Standard text files and binaries
	- Κατάλογοι (Directories)
	- Σύνδεσμοι (Links)
	- Συσκευές
		- τερματικό (terminal), πληκτρολόγιο, σκληρός δίσκος, ..
- Αυτό πάει πίσω στο σχεδιασμό του UNIX **προσπαθώντας** να κρατήσει τα **πάντα απλά**.
	- Μεταχειρίζοντας τα πάντα το ίδιο επιτρέπει σε μια απλή διεπαφή να αλληλεπιδρά με όλα με τον ίδιο τρόπο.

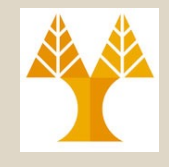

/

• Δομή Αντεστραμμένου Δέντρου

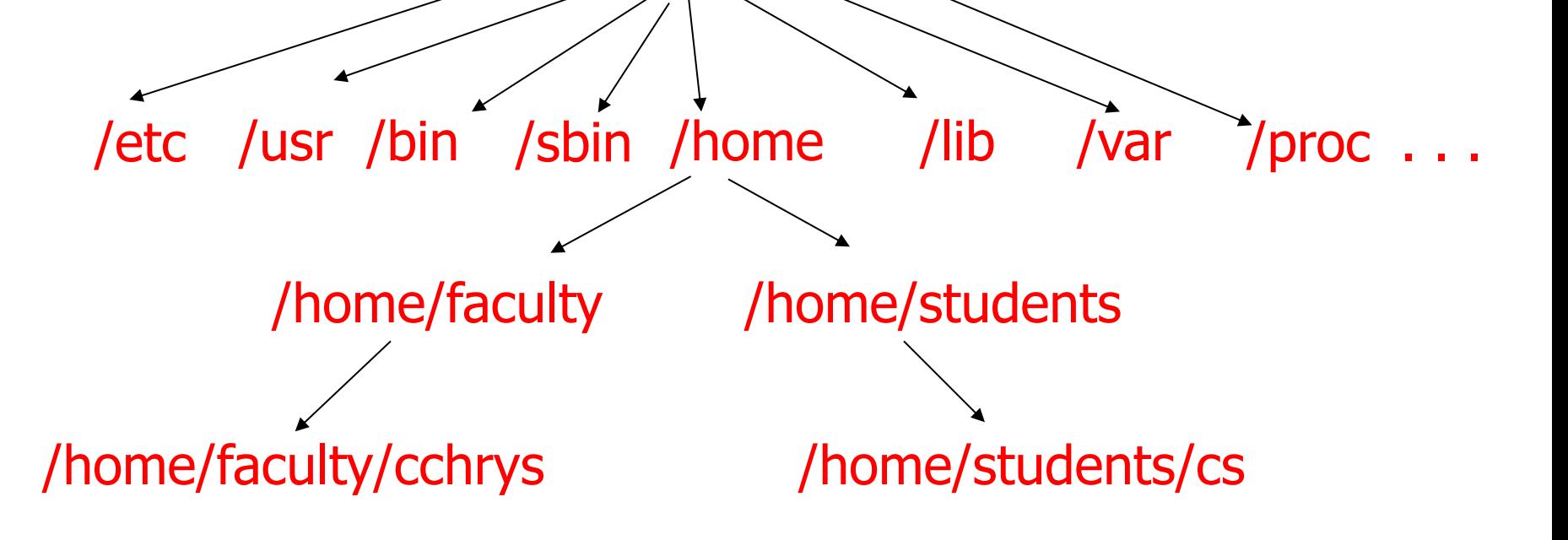

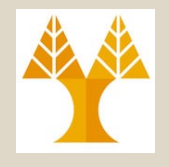

– Ριζικός κατάλογος (Root) ολόκληρου του συστήματος

• **/boot**

• **/**

- Αρχεία που χρησιμοποιούνται κατά την εκκίνηση.
- Το "/boot/vmlinuz..." μονολιθικός πυρήνας του Linux ή /mach\_kernel πυρήνας του ΜΑCOSX;
- **/bin**
	- Binaries (τα σημαντικότερα, όπως shells, ls, grep, …)
- **/usr/bin**
	- **EGINOME, PYTHOD, σΖΕΡστιΚΕΛ**ον, Παν. Κύπρου Δημήτρης Ζεϊναλιπούρ © 3-5 • Binaries (λιγότερο σημαντικά, εργαλεία που χρησιμοποιούνται από τον χρήστη όπως mysql,

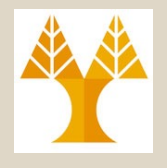

- **/sbin και /usr/sbin**
	- System Binaries (Εκτελέσιμα που χρησιμοποιούνται για συντήρηση
		- Χαμηλού Επιπέδου (/sbin): reboot, grub (bootloader), mount, tcpdump, iptables, nmap, κτλ.
		- Υψηλού Επίπεδου (/usr/bin): π.χ., httpd, squid, sshd, vsftpd, dovecot κτλ.
- **/usr**
	- Περιέχει δεδομένα που σχετίζονται με τους χρήστες, π.χ.,
		- user binaries, τα έγγραφά τους, βιβλιοθήκες, επικεφαλίδες αρχείων, κλπ…

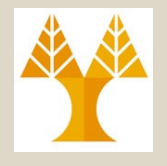

- **/lib (MacOSX => usr/lib & /Library)**
	- **Διαμοιραζόμενες Βιβλιοθήκες (Shared libraries)** για προγράμματα που γίνονται linked δυναμικά (όπως τα DLL's στα Windows)
	- Π.χ., /lib/libc-2.5.so είναι η βιβλιοθήκη της C στο UNIX η οποία δένεται δυναμικά με το εκτελέσιμο. Στα windows από την άλλη προγράμματα C είναι statically linked με τις βιβλιοθήκες (παρεχεται από τον compiler)

#### • **/dev**

- Συσκευές (π.χ. disk, cdrom, dvd, port, audio, κλπ). Θυμηθείτε ότι στο Unix τα πάντα είναι αρχεία!
- **/home (MacOSX => /Users)**

ΕΠΛ 421 – Προγραμματισμός Συστημάτων, Παν. Κύπρου - Δημήτρης Ζεϊναλιπούρ © **3-7** – Αποθηκεύονται οι λογαριασμοί χρηστών – Π.χ., /home/facultly/dzeina/

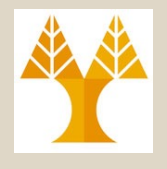

#### • **/var**

- Χώρος όπου διατηρούνται δεδομένα τα οποία αλλάζουν συχνά (π.χ., logs, emails, εργασίες που γίνονται queued, π.χ., printer jobs)
- /proc (not available on MacOSX  $\otimes$ )
	- Χώρος όπου «φυλάγονται» (με νοητό τρόπο όχι πραγματικά) πληροφορίες για τις υπό εκτέλεση διεργασίες (ανοικτά αρχεία, μνήμη, κτλ)
		- Π.χ., cat /proc/\$\$/status δείχνει πληροφορίες για την διεργασία του κελύφους που εκτελείτε.
- **/etc:** Configuration files (inittab: processes started at system bootup, fstab: file systems and their mount points)
- ΕΠΛ 421 Προγραμματισμός Συστημάτων, Παν. Κύπρου Δημήτρης Ζεϊναλιπούρ © **3-8** • **/lost+found:** files that it restores after a system crash

## Δομή Καταλόγων στο Andro (Li[nux Kernel 2.6\)](https://www.usenix.org/conference/lisa13/technical-sessions/papers/larkou)

SH0APPL00803: app-cache config cache **sdcard** acct **mnt** d **etc** system sys shutdown.bravo.rc **sbin proc** init.rc init.goldfish.rc init.bravo.rc **init** default.prop **data** bootcomplete.bravo.rc **root**

**Simple:**

Use terminal app from Play Store (e.g., iTerminal

#### **Programmer:**

ADB Bridge part of the android SDK Automations! \$ adb shell ls -R (list subdirectories recursively) https://gist.github.com/Pulimet/5013acf2cd5b28e5503 56d8

#### **Researcher:**

**[C51] "Managing Smartphone Testbeds with Smar** Georgios Larkou, Constantinos Costa, Panayiotis Andre Andreas Konstantinidis, Demetrios Zeinalipour-Yazti, **Proceedings of the 27th USENIX Large Insta System Administration Conference (LISA'13), Washington** 

ΕΠΛ 421 – Προγραμματισμός Συστημάτων, Παν. Κύπρου - Δημήτρης Ζεϊναλιπούρ © **3-9** D.C., USA pp. 115-132, ISBN: 978-1-931971-05-8, 20

**dev**

# Πλοήγηση στη Δομή Καταλόγων

- Εντολή *ls* (επιλογές *-a, -l, -r, -R, -t, -i*)
	- Λίστα αρχείων και καταλόγων στο υφιστάμενο κατάλογο
	- *-a : (all) do not ignore files starting with* . *(hidden files)*
	- *-l : use a long listing format*
		- *-rw-r--r-- 1 dzeina faculty 950784 Sep 14 13:29 01.Introduction.ppt*
	- *-r : reverse order while sorting (αντίστροφη ταξινόμηση)*
	- *-R : list subdirectories recursively (αναδρομικά)*
	- *-t : sort by modification time (ταξινόμηση βάσει του χρόνου τροποποίησης)*
	- *-i : print the index (inode) number of each file*
		- **EN758427225** *drwxr-x--- 2 dzeina faculty* **40 Oct 24, 2006 zei a3-10**<br>ΕΠΛΑΣΙ ΕΙΡογραμματισμός Συστημάτων, Γιαν. Κυπρου Δημήτρης Ζεϊναλιπούρ **ε**ί

# Πλοήγηση στη Δομή Καταλόγων

#### • Ιδιότητες Αρχείων

- *Δικαιώματα*
- *Αριθμό Σκληρών Συνδέσμων*
- *Ιδιοκτήτης*
- *Ομάδα Ιδιοκτήτη*
- *Μέγεθος*
- *Χρόνος Τροποποίησης*
- *Όνομα*

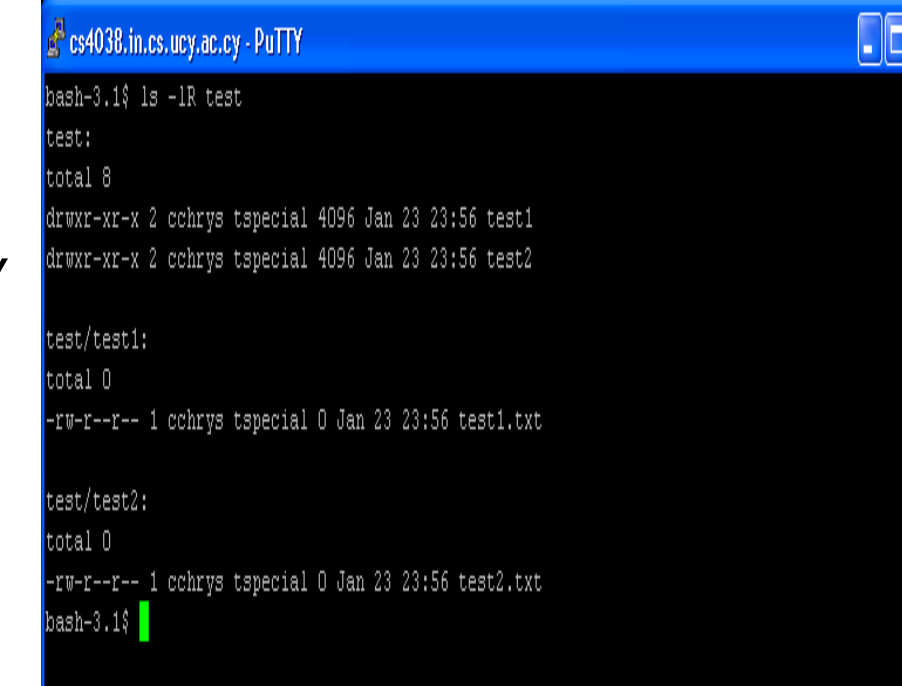

#### *drwxr-x--- 2 dzeina faculty 40 Oct 24 2006 zei*

#### File Creation Timestamps [atime, mtime, ctime and crtime/btime (ext4)]

```
$ touch test.txt
$ stat test.txt
  File: 'test.txt'
  Size: 0 Blocks: 0 IO Block: 1048576 regular empty file
Device: 3fh/63d Inode: 6670939444 Links: 1
Access: (0600/-rw-------) Uid: ( 1240/ dzeina) Gid: ( 231/ faculty)
Context: system u:object r:nfs t:s0
Access: 2018-03-28 11:31:19.705349937 +0300 # time of last access (of the file's content) – R *
Modify: 2018-03-28 11:31:19.705349937 +0300 # time of last data modification (file's content) – W or A
Change: 2018-03-28 11:31:19.705349937 +0300 # time of status change (inode change) 
Birth: - # ext4 newly introduced attribute to show when it appeared on filesystem
$ echo "a" > test.txt
$ stat test.txt
  File: 'test.txt'
  Size: 2 Blocks: 8 IO Block: 1048576 regular file
Device: 3fh/63d Inode: 6670939444 Links: 1
Access: (0600/-rw-------) Uid: ( 1240/ dzeina) Gid: ( 231/ faculty)
Context: system u:object r:nfs t:s0
Access: 2018-03-28 11:31:19.705349937 +0300
Modify: 2018-03-28 11:31:40.629763232 +0300
Change: 2018-03-28 11:31:40.629763232 +0300
 Birth: -
                                            * Relatime (deferred atime
                                            updates) in 2 slides
```
ΕΠΛ 421 – Προγραμματισμός Συστημάτων, Παν. Κύπρου - Δημήτρης Ζεϊναλιπούρ © **3-12**

#### File Creation Timestamps [atime, mtime, ctime and crtime/btime (ext4)]

```
<sup>Birth:</sup> ΕΠΛ 421 – Προγραμματισμός Συστημάτων, Παν. Κύπρου - Δημήτρης Ζεϊναλιπούρ ©                                  
$ chmod 777 test.txt
$ stat test.txt
  File: 'test.txt'
  Size: 2 Blocks: 8 IO Block: 1048576 regular file
Device: 3fh/63d Inode: 6670939444 Links: 1
Access: (0777/-rwxrwxrwx) Uid: ( 1240/ dzeina) Gid: ( 231/ faculty)
Context: system u:object r:nfs t:s0
Access: 2018-03-28 11:31:19.705349937 +0300 # time of last access (of the file's content) – Read
Modify: 2018-03-28 11:31:40.629763232 +0300 # time of last data modification (file's content) – Write or A
Change: 2018-03-28 11:33:14.851150111 +0300 # time of status change (inode change) 
Birth: -
$ cat test.txt
a
$ stat test.txt
  File: 'test.txt'
  Size: 2 Blocks: 8 IO Block: 1048576 regular file
Device: 3fh/63d Inode: 6670939444 Links: 1
Access: (0777/-rwxrwxrwx) Uid: ( 1240/ dzeina) Gid: ( 231/ faculty)
Context: system u:object r:nfs t:s0
Access: 2018-03-28 11:33:32.247672734 +0300
Modify: 2018-03-28 11:31:40.629763232 +0300
Change: 2018-03-28 11:33:14.851150111 +0300
```
# Noatime, Relatime mounts

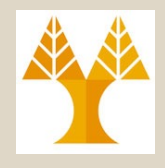

- **Normal mounting according to POSIX is atime, however certain filesystems use noatime (atime never accessed) or relatime**
- **relatime** maintains atime data, but not for each time that a file is accessed.
	- With this option enabled, atime data is written to the disk only if:
		- the file has been modified since the atime data was last updated (mtime time of last **file**'**s content** data **m**odification – W or
		- the file was last accessed more than a certain amount of **time ago (by default, one day).**

#### **cat /proc/mounts** | grep students

```
pallene.in.cs.ucy.ac.cy:/home/students /home/students nfs4 
rw,relatime,vers=4.1,rsize=1048576,wsize=1048576,namlen=255,hard,
proto=tcp,timeo=600,retrans=2,sec=sys,clientaddr=10.16.1.101,loca
l_lock=none,addr=10.16.1.33 0 0
```
# Πλοήγηση στη Δομή Καταλόγων

- Εντολή *cd*
	- Αλλαγή τρέχοντος καταλόγου
- Ειδικοί Κατάλογοι-Συμβολισμοί
	- Κατάλογος-ρίζα (*/*)
	- Τρέχων κατάλογος (*.*)
	- Γονικός κατάλογος (*..*)
	- Κατάλογος Αφετηρίας (\$ΗΟΜΕ) (*~*)
	- Αυτοί οι κατάλογοι μπορούν να «στοιβαχθούν»
		- Π.χ. *../..* → δυο κατάλογοι πάνω από τον τρέχων κατάλογο

# Πλοήγηση στη Δομή Καταλόγων

- Εντολή *pwd (ή echo \$PWD)*
	- Εμφάνιση **Απόλυτου** ονόματος-μονοπατιού τρέχοντος καταλόγου
- Ονόματα-Μονοπάτια
	- **Απόλυτα**
		- Πάντοτε ξεκινά από τον κατάλογο-ρίζα (*/*)και περιλαμβάνει όλη τη διαδρομή

– Π.χ. */home/faculty/dzeina/public*

– **Σχετικά**

• Σχετικά με τον τρέχων κατάλογο

– Π.χ. *~/public*

ΕΠΛ 421 – Προγραμματισμός Συστημάτων, Παν. Κύπρου - Δημήτρης Ζεϊναλιπούρ © **3-16**

### Προχωρημένη Πλοήγηση στη Δομή Καταλόγων

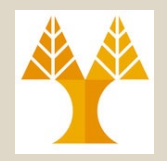

- Εντολή *pushd <dir>*
	- «Σπρώχνει» ένα κατάλογο σε μια στοίβα
		- Επίσης μετακινούμαστε στο κατάλογο <dir>
- Εντολή *popd*
	- «Βγάζει» την κεφαλή X από τη στοίβα
		- Επίσης μετακινούμαστε στο κατάλογο <X>
- Μια στοίβα είναι γνωστή ως *LIFO*
	- *Last In, First Out*
- Εκτελώντας: *pushd*
	- παραθέτει το περιεχόμενο της στοίβας.

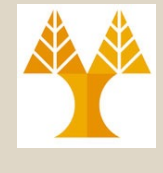

# Χώρος Δίσκου και Όριο Χρήσης

- *Έλεγχος χρήσης χώρου δίσκου*
	- Εντολή *du* (disk usage)
		- Δείχνει πόσο χώρο (σε kilobytes) δεσμεύεται για κάθε αρχείο ή κατάλογο (**αναδρομικά**)
			- *du –c: συνοψίζει το τελικό άθροισμα σε bytes.*
			- *du –s: εκτελεί την ανάδρομη αλλά παρουσιάζει μόνο το άθροισμα του μεγέθους του καταλόγου (όχι το μέγεθος κάθε επί μέρους καταλόγου)*

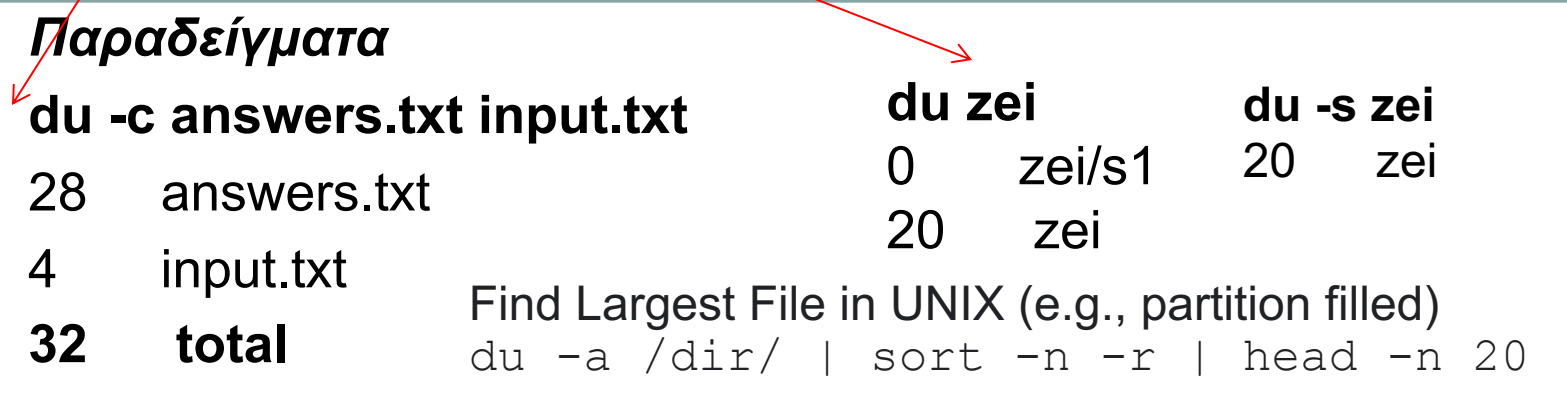

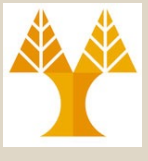

## Χώρος Δίσκου και Όριο Χρήσης

- *Έλεγχος διαθέσιμου χώρου δίσκου*
	- Εντολή *df –h (human readable output)*
		- Δείχνει πόσος χώρος (σε kilobytes) είναι διαθέσιμος στο file system

Ο λογαριασμός του χρήστη έχει περιορισμένο χώρο. Χρησιμοποιείται ένα *όριο χρήσης* (*quota*) για να ελεγχθεί ο διαθέσιμος χώρος. quota –v # display disk usage and limits

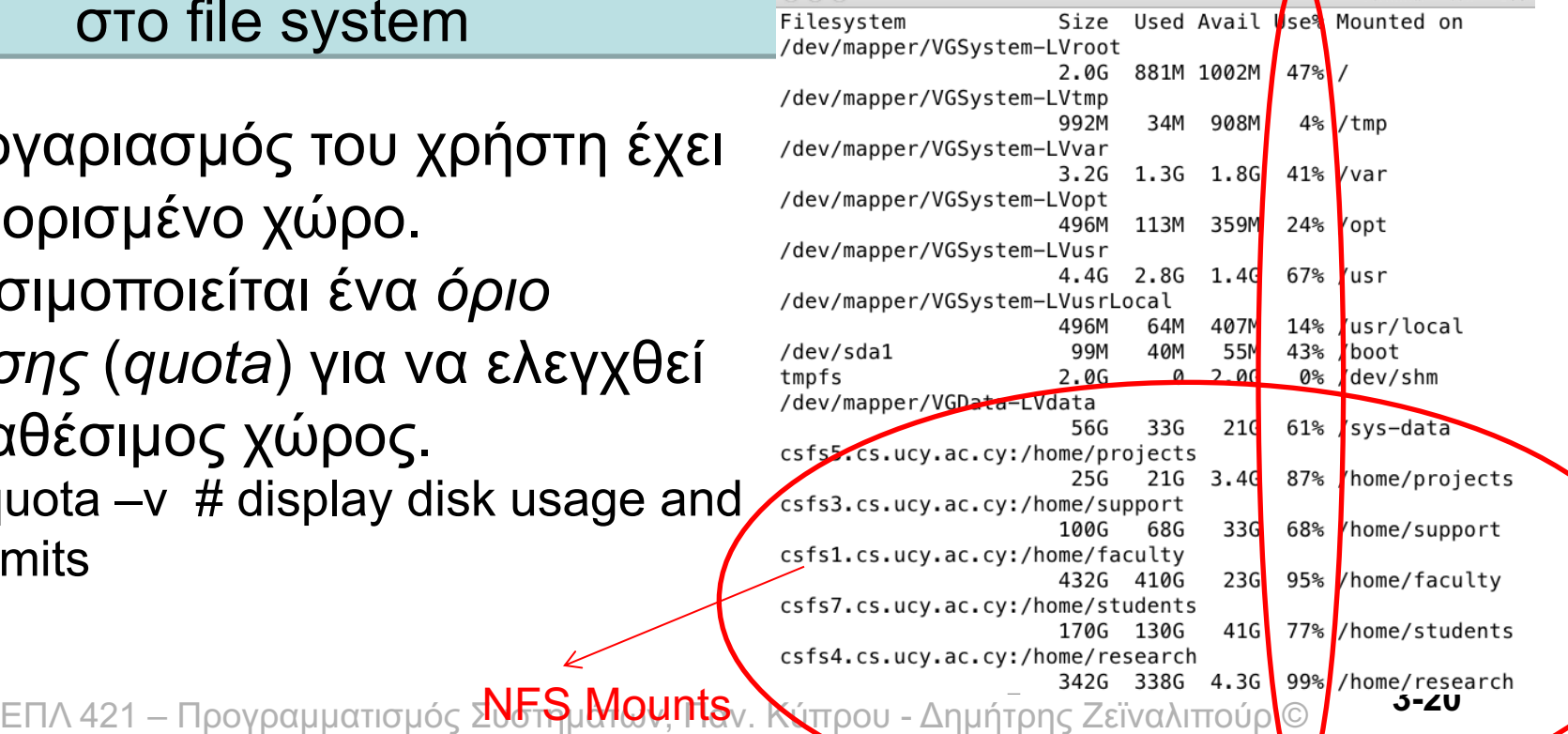

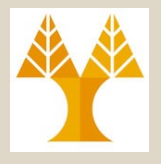

## Φύλαξη Χώρου Δίσκου

- Συμπίεση αρχείων
	- Εντολή *zip*
		- Κάθε αρχείο που συμπιέζεται αντικαθίσταται με ένα αρχείο με προέκταση *.zip*
		- *Παράδειγμα: zip file.zip \**
	- Εντολή *gzip*
		- **GNU εκδοχή του** *zip*
		- Κάθε αρχείο που συμπιέζεται αντικαθίσταται με ένα αρχείο με προέκταση *.gz*
	- Εντολή *bzip2*
		- Διαφορετικός αλγόριθμος (LZW)
		- Κάθε αρχείο που συμπιέζεται αντικαθίσταται με ένα αρχείο με προέκταση *.bz2*

Επιλογή *-v*

- Verbose mode δείχνει την αναλογία συμπίεσης για κάθε αρχείο που επεξεργάζεται
- *Τυπώνει:* total bytes=55, compressed=44 -> 20% savings

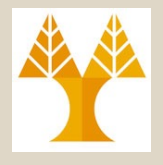

## Φύλαξη Χώρου Δίσκου

- Αποσυμπίεση αρχείων
	- Εντολή *unzip*
	- Εντολή *gzip -d* (decompress) ή gunzip
	- Εντολή *bzip2* -d ή *bunzip2*

#### Φύλαξη Χώρου Δίσκου list

- Verbosely (δηλ., δείχνει τι συμπιέζεται στο tar file)
- Εντολή *tar* (επιλογές -c, -f, -t, -ν, -x) create file contents / a extract
	- Σώζει πολλά αρχεία μαζί σ' ένα **ενιαίο αρχείο** και **διατηρεί πληροφορίες του filesystem όπως** user, group permissions, dates, directory structures.
	- TAR: Tape Archive
- *Παραδείγματα*
	- *tar -cvf* archive.tar foo bar
		- Δημιουργεί το *tar\_file* από τα αρχεία foo και bar.
	- *tar -xvf* archive.tar
		- Εξάγει όλα τα αρχεία από το *tar\_file*.
	- tar -cvfz archive.tar.gz foo bar

ΕΠΛ 421 – Προγραμματισμός Συστημάτων, Παν. Κύπρου - Δημήτρης Ζεϊναλιπούρ © **3-23** • Δημιουργεί συμπιεσμένο *tar\_file (με τον αλγοριθμο gzip)* από τα αρχεία foo και bar

# Παράδειγμα Εργαλείου Backup

# Execute every day at 02:30

# crontab -e

# Add: 30 2 \* \* \* /home/faculty/dzeina/backups/anyplace/wwwbackup.sh

#!/bin/bash

# ALWAYS remember to have **#!/bin/bash** (no spaces) in the first line of the script for it to be executed by crond! Also check permissions to be 755 so that crond can have execute permissions on the file

date

# carry out remote backup echo -e "Backup WWW Play Web ap.cs.ucy.ac.cy .."

**ssh -l anyplace ap.cs.ucy.ac.cy tar -zcvf /tmp/anyplace-www-daily-backup.tar.gz /home/anyplace** echo "Done"

```
# transfer on csucy remote backup
echo -e "Transferring remote /tmp/anyplace-www-daily-backup.tar.gz locally ..."
scp anyplace@ap.cs.ucy.ac.cy:/tmp/anyplace-www-daily-backup.tar.gz 
/home/faculty/dzeina/backups/anyplace/anyplace-www-daily-backup.tar.gz
echo "Done"
```
# delete remote backup

**ssh -l anyplace ap.cs.ucy.ac.cy rm -rf /tmp/anyplace-www-daily-backup.tar.gz**

ΕΠΛ 421 – Προγραμματισμός Συστημάτων, Παν. Κύπρου - Δημήτρης Ζεϊναλιπούρ © **3-25**

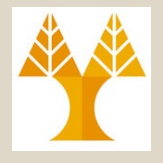

## Συμβολικοί Σύνδεσμοι

- Ειδικός τύπος αρχείου: ΌΧΙ αρχείο δεδομένων, αλλά αρχείο που περιέχει ένα *δείκτη* σε κάποιο άλλο αρχείο (δηλ., σαν Shortcut στα Windows).
	- Δρα ως *συντόμευση*
		- *Συντόμευση* σε ένα κατάλογο
		- Παρέχει ένα γρήγορο σύνδεσμο σε οποιοδήποτε αρχείο.

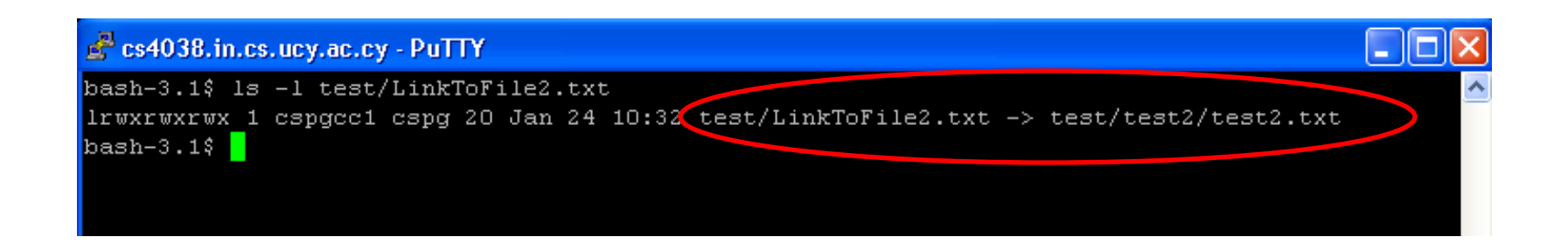

### Σύνδεσμοι

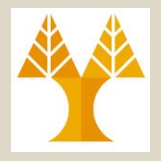

- Εντολή *ln* (επιλογή *-s*) *<TARGET> <NAME>*
	- *-s* δηλώνει ένα *συμβολικό* **σύνδεσμο (symbolic link)**
	- χωρίς την επιλογή αυτή, ένας *σκληρός* **σύνδεσμος (hard link)**  δημιουργείται με το περιεχόμενο του *target αρχείου*.
	- Π.χ., ln –s oldfile symboliclinkfile
- *Διαφορά μεταξύ ενός* σκληρού *και ενός συμβολικού* συνδέσμου:
	- Θα εξηγηθεί αργότερα πιο αναλυτικά.
	- Προκαταρτική επεξήγηση:
		- **Συμβολικός σύνδεσμος:** Ένα αρχείο (ή κατάλογος) Χ, μαζί με πολλές εγγραφές μετα-πληροφοριών (inodes) που αναφέρονται στο Χ.
			- Κάθε inode meta-πληροφοριών είναι σαν Shortcut
		- **Σκληρός σύνδεσμος:** Ένα αρχείο (ή κατάλογος) Χ, μαζί με 1 εγγραφή μέταπληροφοριών (inode) που αναφέρεται στο Χ. Η εγγραφή μέτα-πληροφοριών (inode) καταγράφει πόσοι αναφέρονται στο εν λόγω αρχείο.

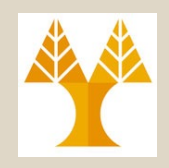

- *Χρήστης (User)*: οποιοσδήποτε έχει λογαριασμό στο UNIX σύστημα
- Οι χρήστες οργανώνονται σε *Ομάδες (Groups)*.
	- **ένας** ή **περισσότεροι** χρήστες μπορούν να ανήκουν σε **πολλαπλές ομάδες**.

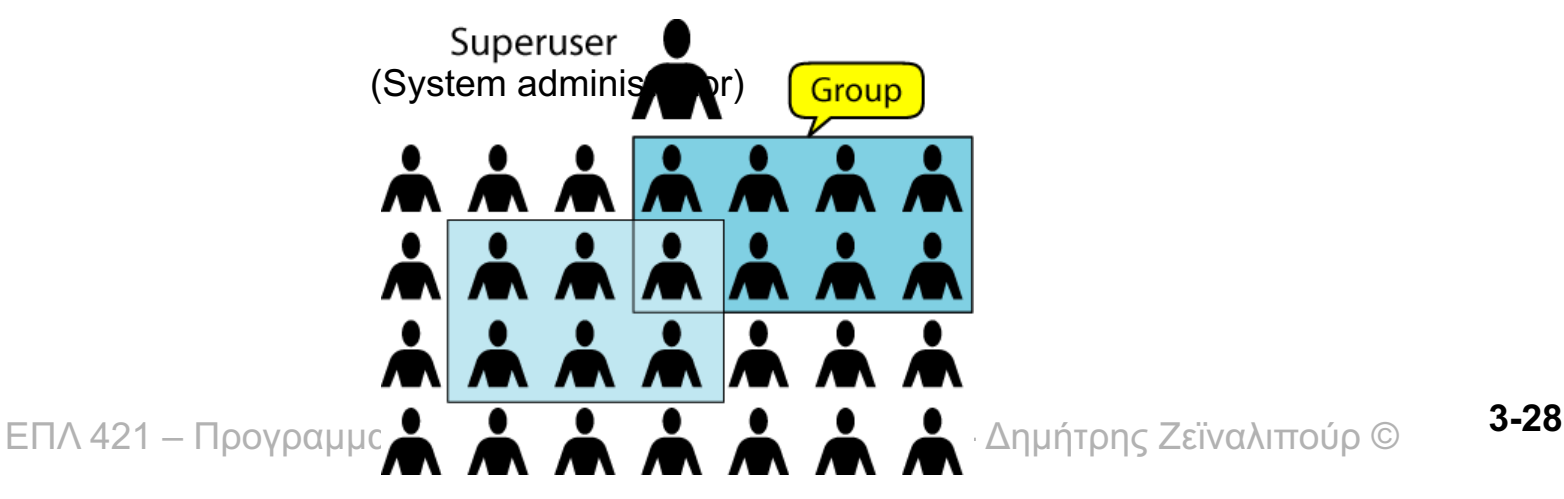

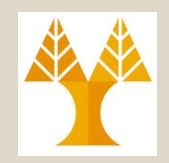

• Για να βρεις πληροφορίες σε ποια/ες ομάδα/ες ανήκει ένας χρήστης: – Εντολή *groups <username>*

```
bash-3.1$ groups dzeina
dzeina : faculty epl371
bash-3.1$ groups cchrys
cchrys : tspecial epl001 csphd visiting epl371
```
ΕΠΛ 421 – Προγραμματισμός Συστημάτων, Παν. Κύπρου - Δημήτρης Ζεϊναλιπούρ © **3-29** από το GID μέσα στο **/etc/passwd**)– Σημείωση: Στο UNIX, κάθε χρήστης **ΠΡΕΠΕΙ** να είναι μέλος **τουλάχιστο μιας ομάδας** (αυτή που ορίζεται

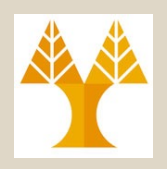

- Επίπεδα Ασφάλειας:
	- **Σύστημα, Κατάλογος**, **Αρχείο**
	- **Ασφάλεια Συστήματος**: ελέγχεται **από τον διαχειριστή του συστήματος** (system administrator)
	- **Κατάλογος και Αρχείο**: ελέγχεται **από το χρήστη**  στον οποίο ανήκει

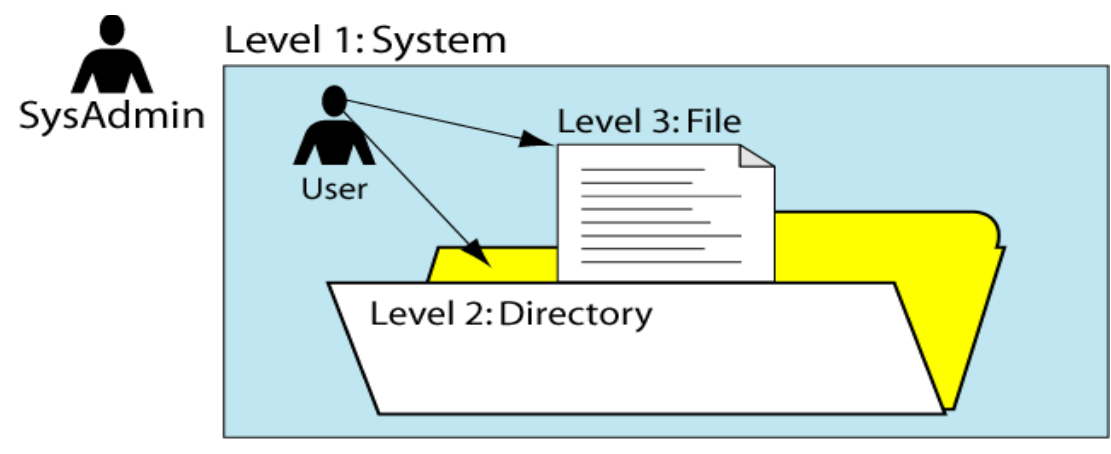

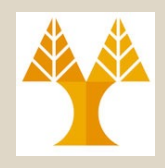

#### • **Κώδικας Δικαιωμάτων Πρόσβασης\***

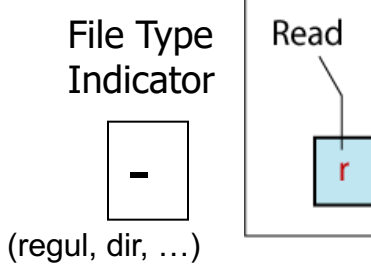

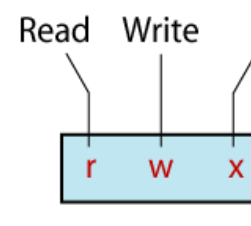

Exec

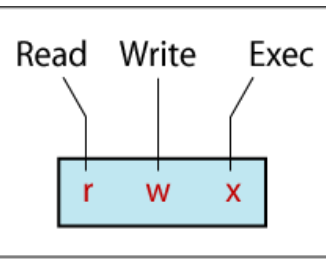

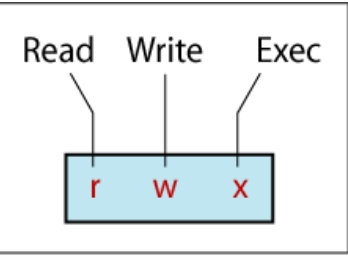

- User Group Others – **User (Χρήστης-Ιδιοκτήτης):** Ο δημιουργός του αρχείου
	- **Group (Ομάδα):** Σετ από χρήστες που ομαδοποιούνται
	- **Others (Υπόλοιποι):** Οποιοσδήποτε λογαριασμός που δεν ανήκει στην Ομάδα αλλά ανήκει σε άλλη ομάδα
	- Τρεις τύποι δικαιωμάτων πρόσβασης:
		- read
		- w write
		- x execute
		- permission denied
	- \* IsEal <file | directory>ς Συστημάτων, Παν. Κύπρου Δημήτρης Ζεϊναλιπούρ © 3-31

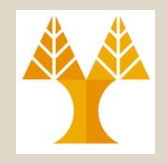

• Τι υποδηλώνει το κάθε είδος πρόσβασης;

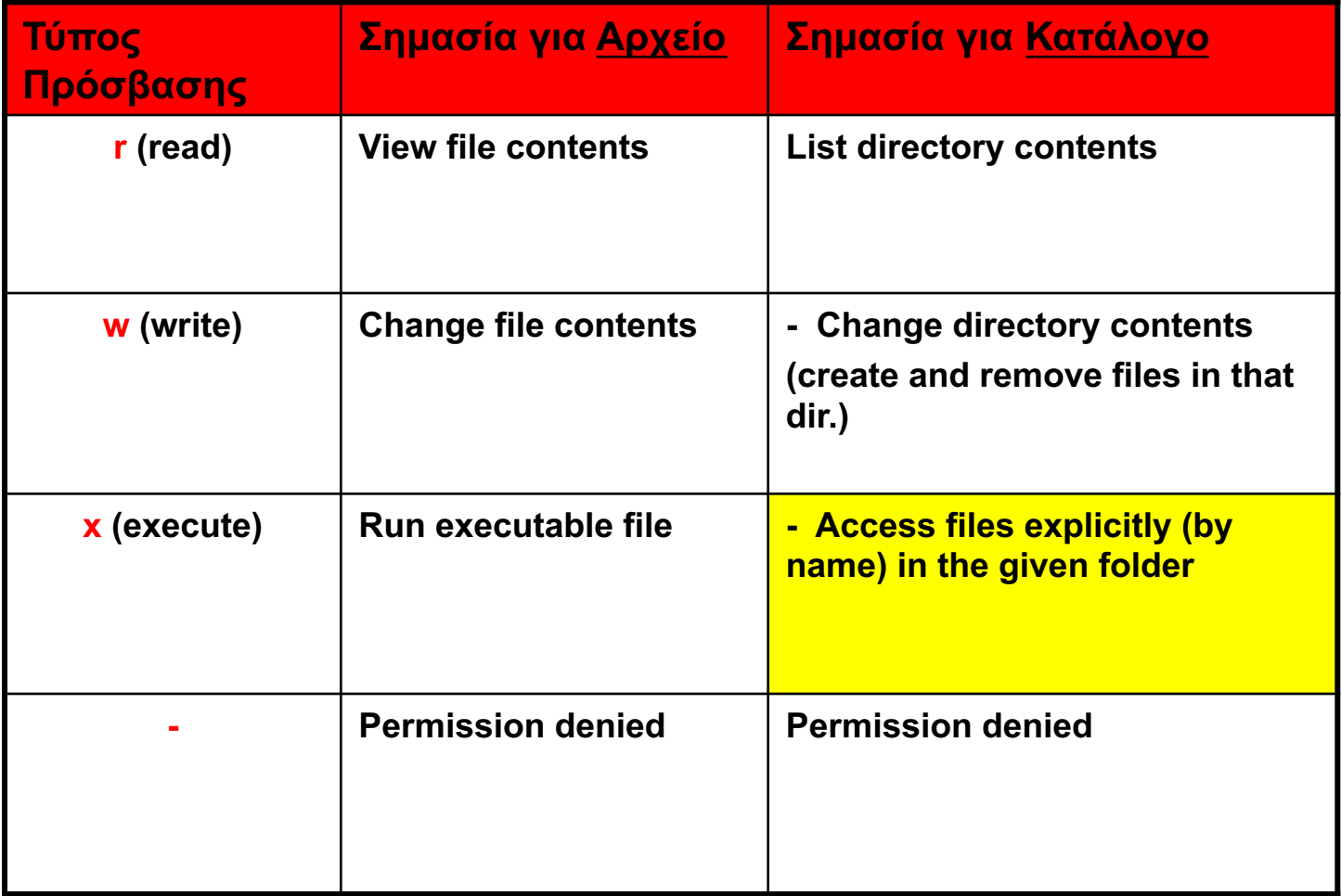

### How to provide RWX Access to specific Other?

- chmod xx7 folder
	- gives access rwx to other, might be necessary e.g., to allow the cron job user access a given directory.
	- At the same time other processes also have this right.
	- **How to fix it?**
- **Solution 1:** Make him the Owner of the folder
	- chown -R user2:group2 /home/user1/documents
	- Problem: we lose access to the folder (i.e., we become others :-(
- ΕΠΛ 421 Προγραμματισμός Συστημάτων, Παν. Κύπρου Δημήτρης Ζεϊναλιπούρ © **3-33** • **Solution 2: setfacl/getfacl next slide …**

#### Access Control Lists (ACLs) of files and directories.

```
1)dzeina@ada> getfacl test/
# file: test/
# owner: dzeina
# group: faculty
```

```
user::rwx
group::---other:---
```
•**setfacl**: Invokes the program to manage permissions.

•**-m**: This flag is used to Modify permissions.

•**u:root:rwx**: Specifies the user *root* (u:root) and grants him reading, writing, and execution permissions (:rwx). •**test**: The target file/folder to which permissions are modified/applied.

```
ΕΠΛ 421 – Προγραμματισμός Συστημάτων, Παν. Κύπρου - Δημήτρης Ζεϊναλιπούρ © 3-34
1)dzeina@ada> setfacl -m u:root:rwx test
1)dzeina@ada> getfacl test/
# file: test/
# owner: dzeina
# group: faculty
user::rwx
user:root:rwx
qroup::---ma_s k: r, rwx_1other::
```
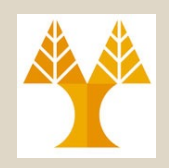

• Δείκτης Τύπου Αρχείου

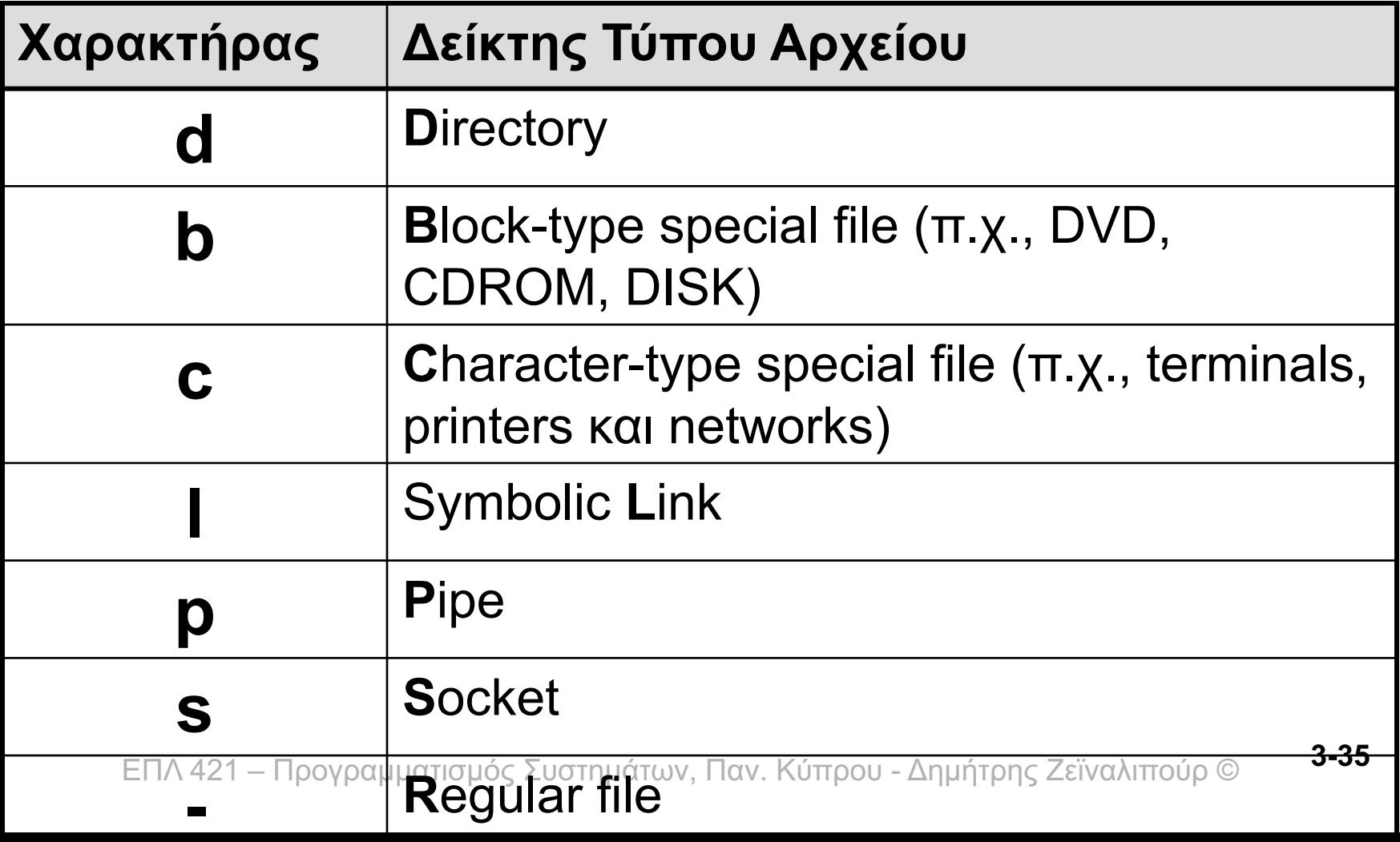

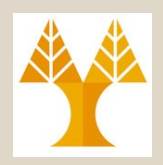

• Ελέγχοντας τα Δικαιώματα: – Εντολή *ls -l <file\_OR\_dir\_name>*

bash-3.1\$ *ls -lR test/ | head* test/: total 4 **-rw-r--r--** 2 **cspgcc1** cspg 28 **Jan 25 14:35** HardLinkToFile1.txt lrwxrwxrwx 1 cspgcc1 cspg 20 Jan 24 10:50 SymbLinkToFile2.txt -> test/test2/test2.txt drwxr-xr-x 4 cspgcc1 cspg 50 Jan 28 17:25 test1 drwxr-xr-x 2 cspgcc1 cspg 22 Jan 24 10:42 test2 *total size of all files in the list (measured in 512 B) Permissions, Hard-Links, User, Group, FileSize, Last Modified Date + Time, Filename*

test/test1: total 4 drwxr-xr-x 2 cspgcc1 cspg 24 Jan 23 22:41 test1\_1

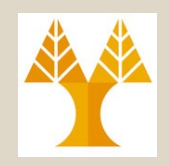

• Αλλαγή Δικαιωμάτων:

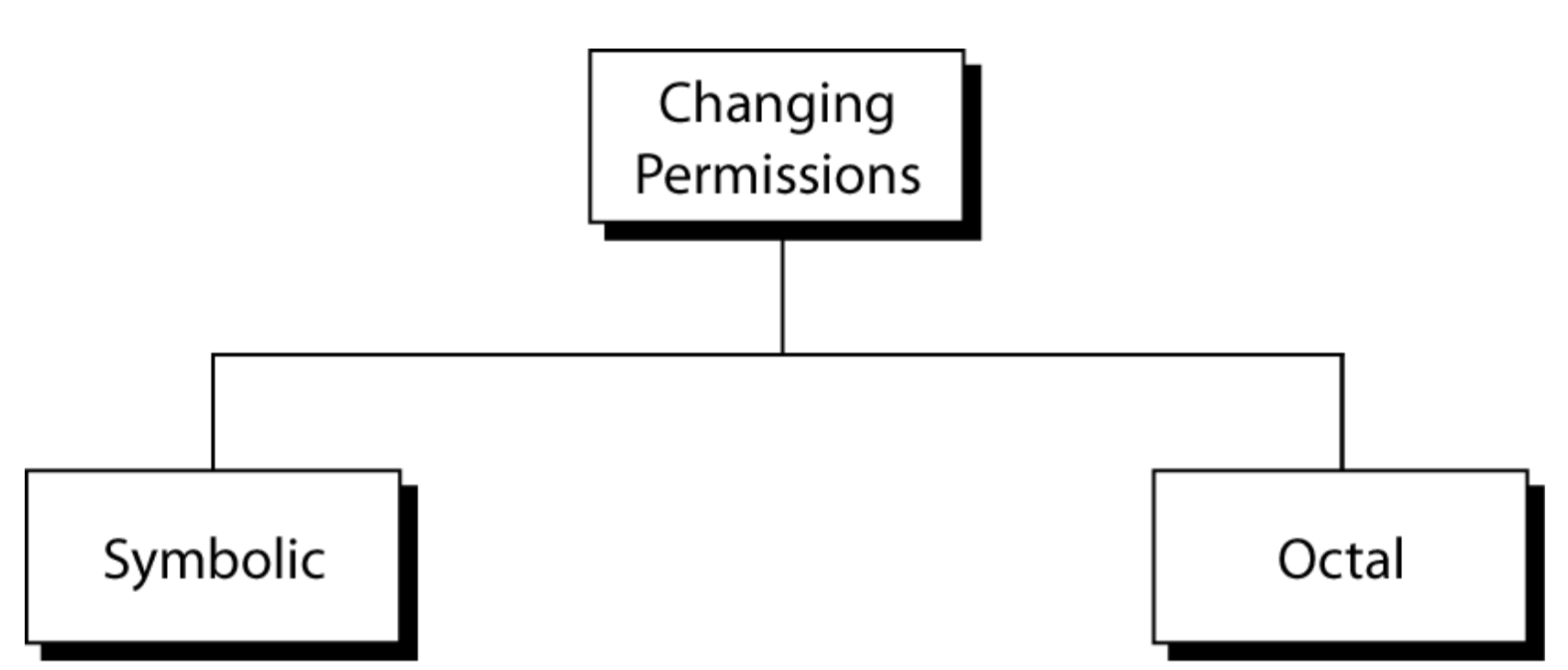

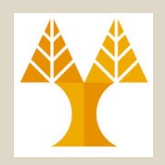

- Αλλαγή Δικαιωμάτων:
	- Εντολή *chmod* à **μόνον ο ιδιοκτήτης (o su)**  (και άλλα μέλη της ομάδας κάτω από ορθά δικαιώματα μπορούν να το πράξουν!)

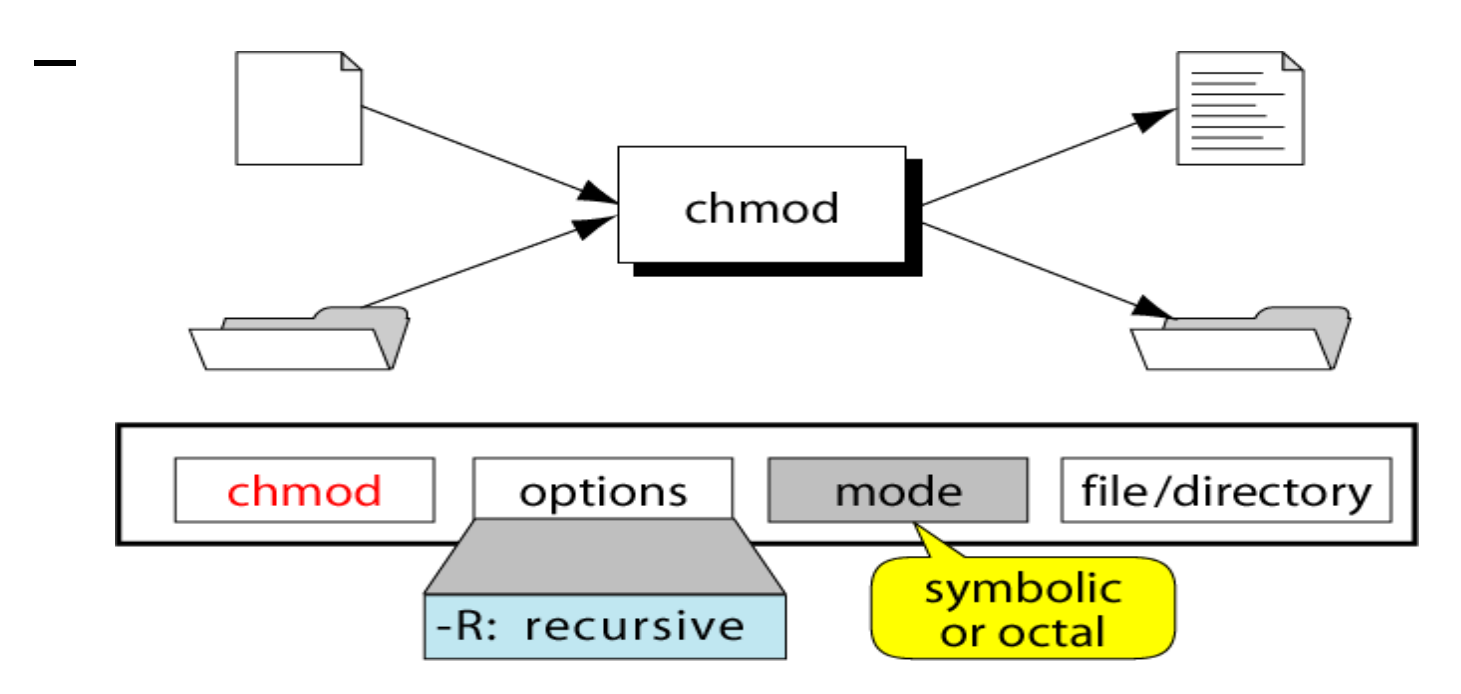

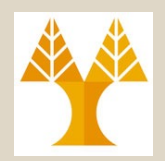

• **Αλλαγή Δικαιωμάτων: Συμβολική μορφή**  – Εντολή *chmod*

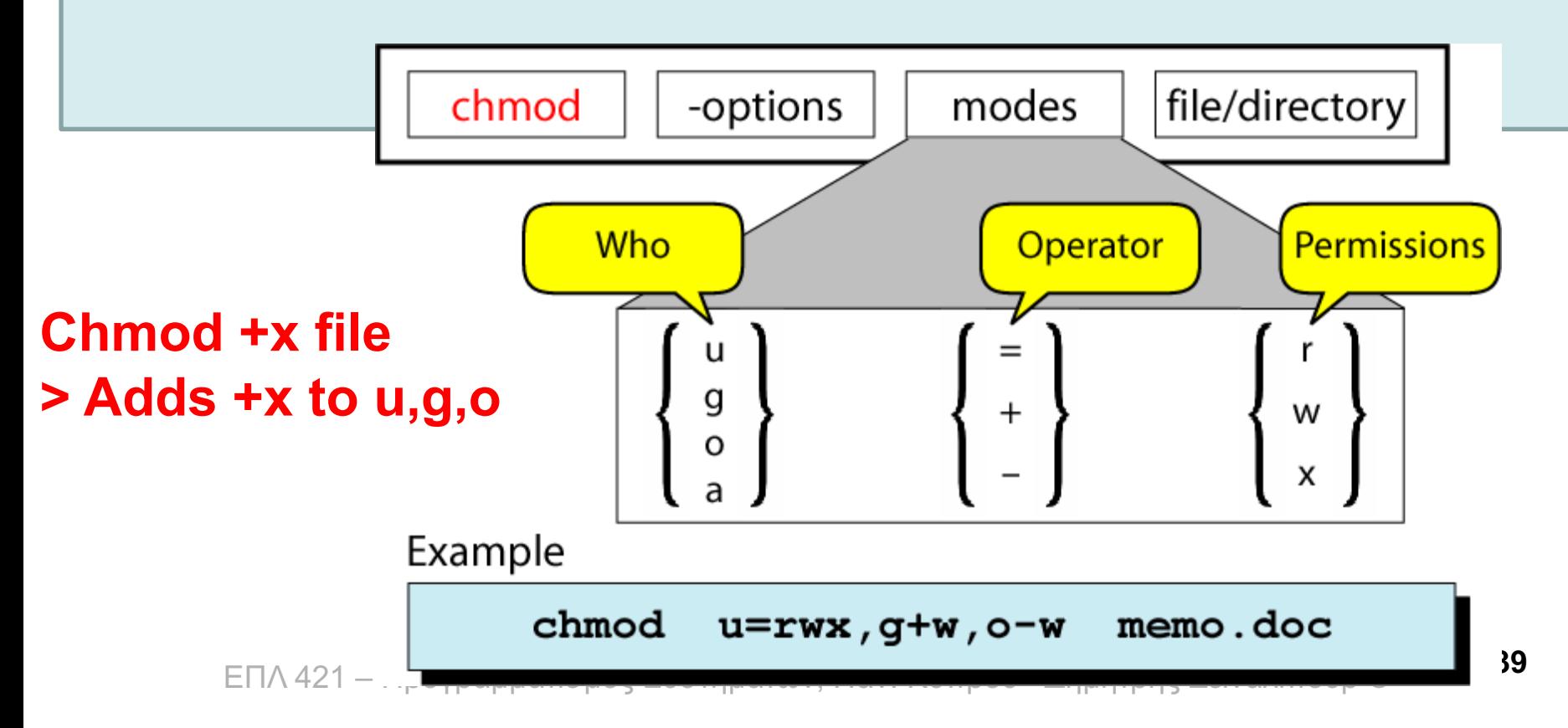

#### chmod +x

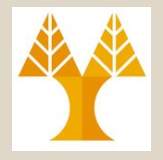

**\$touch testfile**

**\$ls -al testfile**

-rw-r--r-- 1 dzeina staff 0 Feb 14 11:27 testfile

#### **\$chmod +x testfile**

**\$ls -al testfile**

-rw**x**r-**x**r-**x** 1 dzeina staff 0 Feb 14 11:27 testfile

#### **\$chmod = testfile**

**\$ ls -al testfile**

---------- 1 dzeina staff 0 Feb 14 11:27 testfile

#### **\$chmod 777 testfile**

**\$ ls -al testfile**

-rwxrwxrwx 1 dzeina staff 0 Feb 14 11:27 testfile

ΕΠΛ 421 – Προγραμματισμός Συστημάτων, Παν. Κύπρου - Δημήτρης Ζεϊναλιπούρ © **3-40**

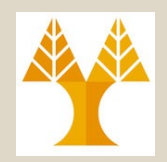

• **Αλλαγή Δικαιωμάτων: Συμβολική μορφή** – Εντολή *chmod*

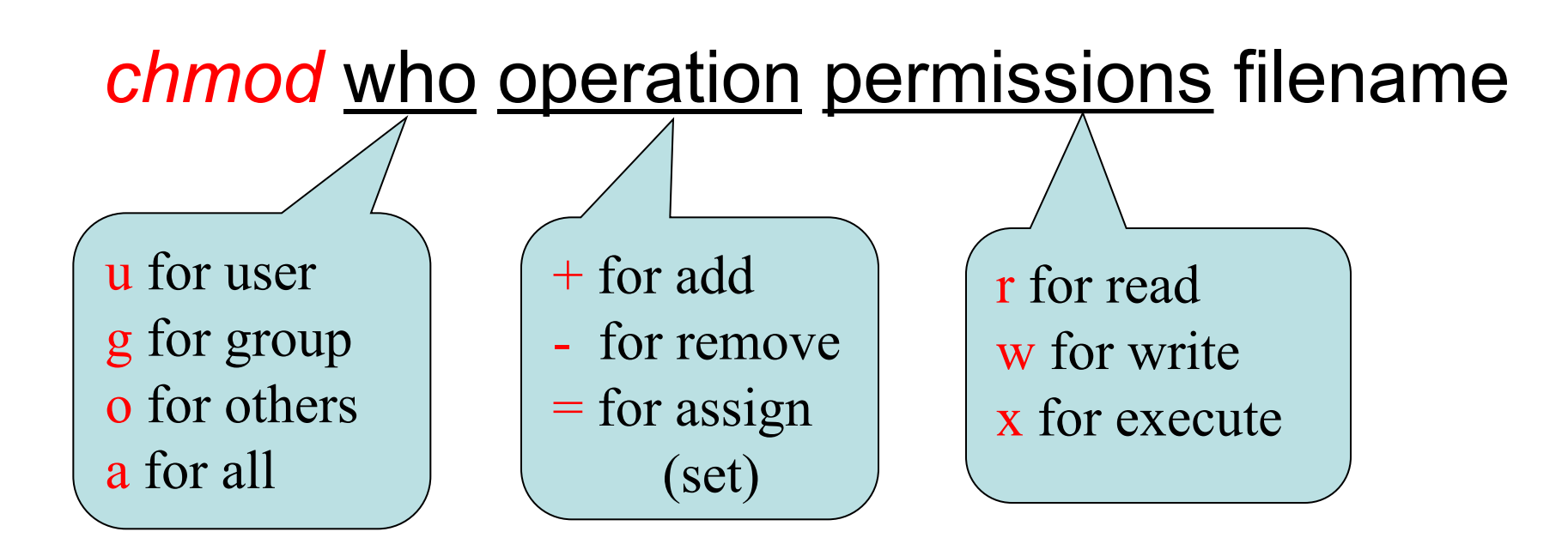

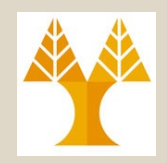

• Αλλαγή Δικαιωμάτων: **Συμβολική μορφή**  – Παράδειγμα:

bash-3.1\$ *ls -l test.txt* -rw-r--r-- 1 cspgcc1 cspg 0 Jan 30 19:38 test.txt

Αλλαγή των δικαιωμάτων πρόσβασης έτσι ώστε **όλοι να μπορούν να το διαβάζουν** και να το **εκτελούν** και **μόνο ο ιδιοκτήτης** και η **ομάδα** να **μπορούν να γράφουν σ**' **αυτό** (rwx|rwx|r-x):

bash-3.1\$ *chmod ug=rwx,o+x test.txt*

bash-3.1\$ *ls -l test.txt*

-rwxrwxr-x 1 cspgcc1 cspg 0 Jan 30 19:40 test.txt

• chmod o= test.txt  $\rightarrow$  αφαιρει τα δικαιώματα από O group

ΕΠΛ 421 – Προγραμματισμός Συστημάτων, Παν. Κύπρου - Δημήτρης Ζεϊναλιπούρ © **3-42**

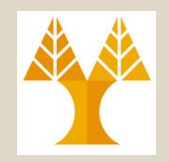

• Αλλαγή Δικαιωμάτων: Οκταδική μορφή

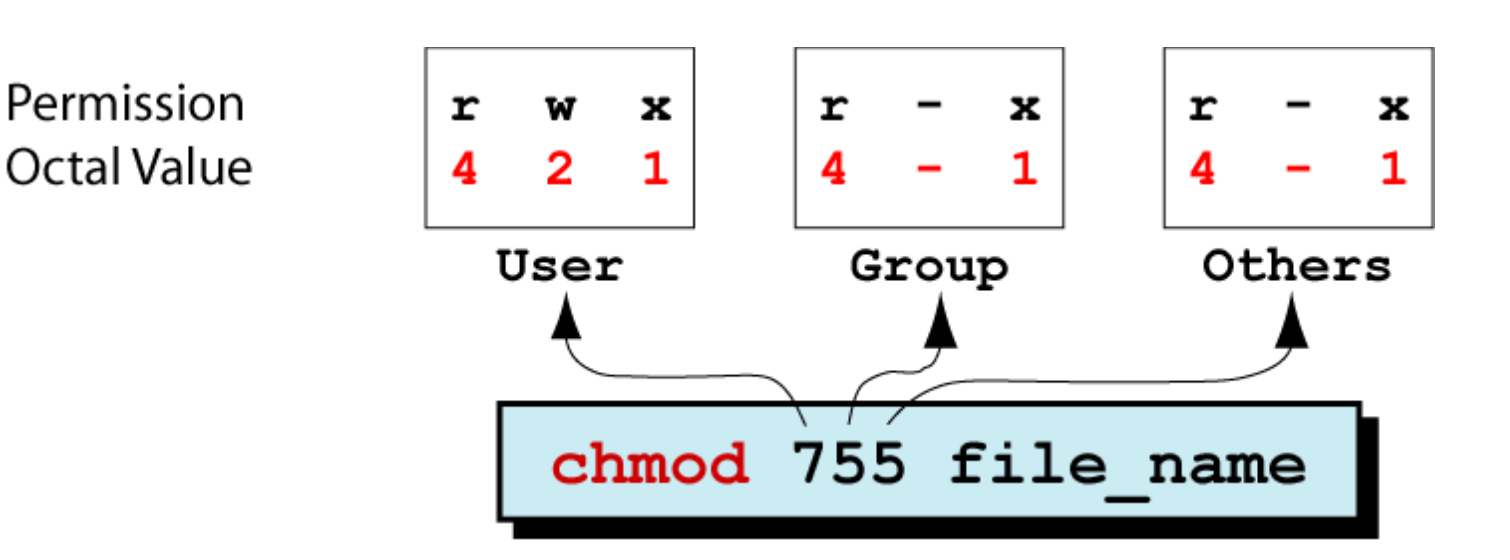

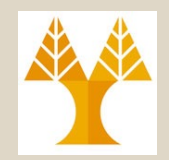

- Αλλαγή Ιδιοκτησίας
	- $-$  Εντολή *chown* <new\_owner> <filename>
		- Αλλαγή ιδιοκτητησίας ενός αρχείου **> μόνον ο ιδιοκτήτης (και o su) μπορεί να το πράξει!**
			- Με την αλλαγή, ο νέος ιδιοκτήτης είναι ο μόνος που μπορεί να δώσει τα δικαιώματα πίσω (και o su).

#### **chown root /directory**

Change the owner of /directory to "root". The group of /directory is changed to root's default group (i.e., root).

#### **chown root:staff /directory**

Likewise, but explicity change the group of /directory to "staff".(recall that a user might belong to several groups)

#### **chown -hR root /directory**

ΕΠΛ 421 – Προγραμματισμός Συστημάτων, Παν. Κύπρου - Δημήτρης Ζεϊναλιπούρ © **3-44** Change the owner of /directory **recursively (-R)** to "root" (including the **traversal of symbolic links. Used (-h) to exclude them.**)

### Taking Ownership in Windows (Fixing Orphaned Users)

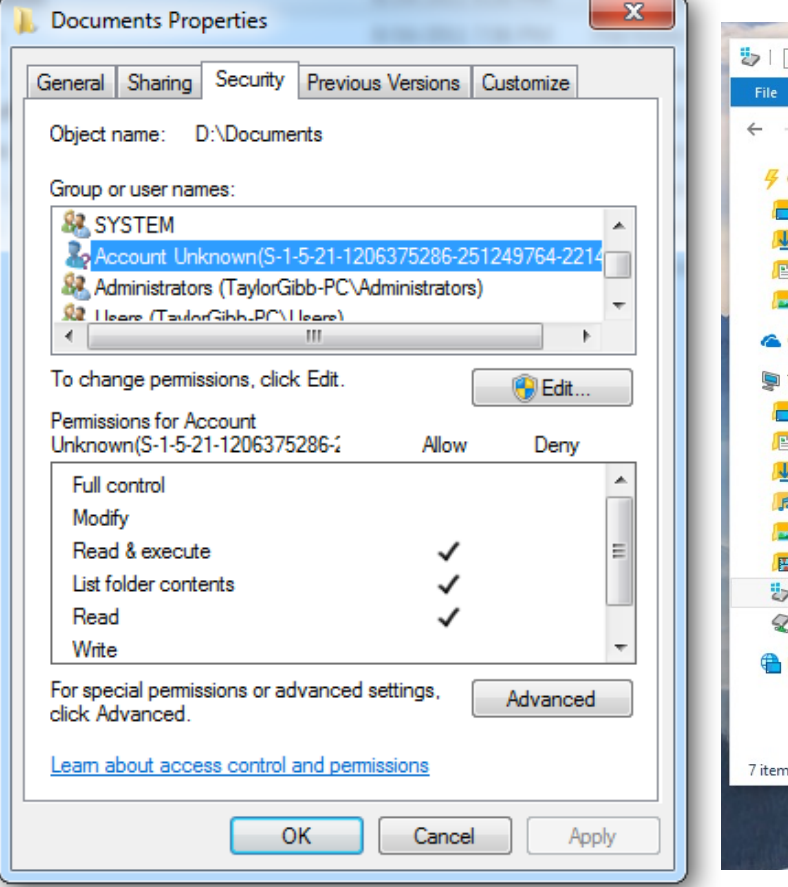

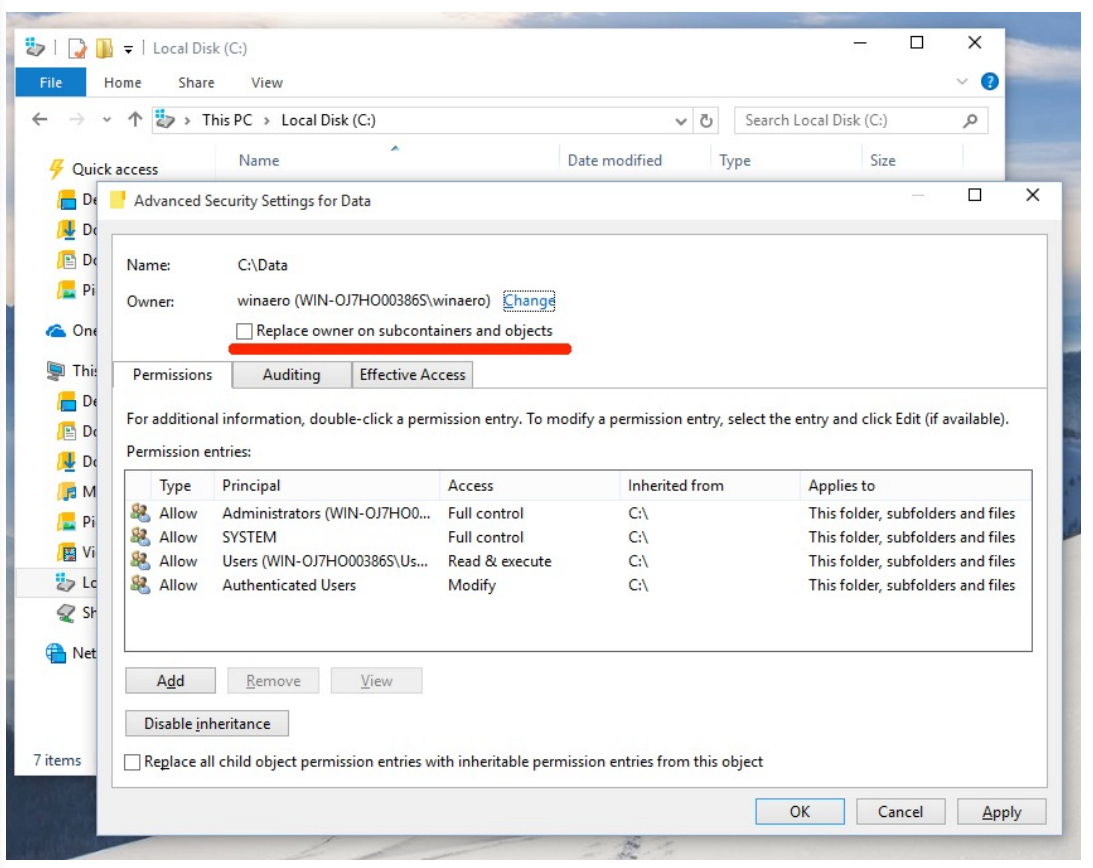

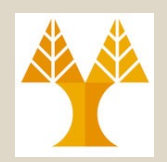

- Αλλαγή Ομάδας
	- Εντολή *chgrp <new\_group> <filename>* 
		- Αλλαγή ομάδας (effective group) ενός αρχείου σε μια άλλη ομάδα στην οποία ανήκει ο χρήστης
		- Μπορεί να επιτευχθεί και με την chown

bash-3.1\$ *ls -l test.c*

-rw-r--r-- 1 cchrys **tspecial** 55 Mar 17 2015 test.c

- bash-3.1\$ *groups cchrys*
- cchrys : **tspecial** epl001 csphd visiting epl371
- bash-3.1\$ *chgrp visiting test.c*
- bash-3.1\$ *ls -l test.c*

-rw-r--r-- 1 cchrys **visiting** 55 Mar 17 2015 test.c

bash-3.1\$ *groups cchrys*

ΕΠΛ 421 – Προγραμματισμός Συστημάτων, Παν. Κύπρου - Δημήτρης Ζεϊναλιπούρ © **3-46** cchrys : **tspecial** epl001 csphd visiting epl371 *Δείτε Επόμενη Διαφάνεια για βασική & συμπληρωματική ομάδα!* 

## Primary / Supplementary Groups (groups, id)

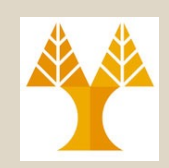

- Ανά πάσα στιγμή, ένας UNIX χρήστης φέρει ένα user id (uid) και ένα group id (gid).
- Παράλληλα, ένας χρήστης μπορεί να ανήκει και σε άλλα groups, το πρώτο (default) εκ των οποίων ονομάζεται **βασική ομάδα (Primary Group),** ενώ τα υπόλοιπα **συμπληρωματικές ομάδες (Supplementary Groups)**
- **\$ groups # print the groups a user is in**

```
faculty epl371 epl132 anyplacegrp epl646 colloqgrp crowdgrp smartpgrp 
   smartgrp smartlgrp smartnet tvmgrp
```
- **\$ id # print group names and their group IDs**
- **uid**=1240(dzeina) **gid=231(faculty)**

```
groups=231(faculty),306(epl371),314(epl132),348(anyplacegrp),411(epl646)
,426(colloqgrp),446(crowdgrp),453(smartpgrp),466(smartgrp),483(smartlgrp
),488(smartnet),505(tvmgrp)
```
#### **\$ newgrp epl371 # αλλαγή βασικής οµάδας**

#### **uid**=1240(dzeina) **gid=306(epl371)**

1 (ep1646),426 (colloqgrp),446 (crowdgrp),453 (smartpgrp),466 (smart<br>ΕΠΛ 421<sub>83</sub> Προγραμματισμός Συστημάτων,Παν.Κύπρου - Δημήτρης Ζεϊναλιπούρ © groups=231(faculty),306(epl371),314(epl132),348(anyplacegrp),41 grp);483\{Smartlgrp)}488\{smarthet)^,505\tvmgrp)?

### Άντληση Ταυτοτήτων από Εξυπηρετητή Ταυτοποίησης LDAP - Εντολή getent

#### **Παρουσίαση χρηστών (αντίστοιχο του /etc/passwd) \$getent passwd**

aandre28:\*:2923:**472**:Andreou Andre:/home/students/cs/2011/aandre28:/bin/bash acosta01:\*:2776:**472**:Andri Costa:/home/students/cs/2011/acosta01:/bin/bash ageorg35:\*:2743:**472**:Anna Georgiou:/home/students/cs/2011/ageorg35:/bin/bash

#### **Παρουσίαση στοιχείων ομάδας (αντίστοιχο του /etc/groups)**

**\$getent group cs11 cs11**:\*:**472**:

ΕΠΛ 421 – Προγραμματισμός Συστημάτων, Παν. Κύπρου <sup>Δου Δημ</sup>ήτρης Δ<sub>ου-People</sub> <sub>Que-Servers</sub> 2-48

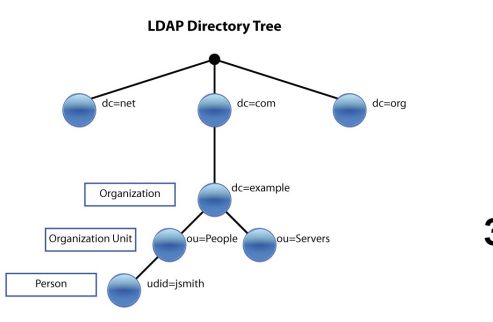

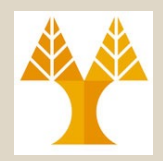

- Δικαιώματα Πρόσβασης αρχείων και καταλόγων κατά τη δημιουργία τους
	- Εντολή *umask (Ορίζει τι δικαιώματα αφαιρούνται)*
	- Τα εξ' ορισμού (προεπιλεγμένα) δικαιώματα ενός δημιουργηθέντος αρχείου ή καταλόγου ρυθμίζονται αρχικά χρησιμοποιώντας μια μεταβλητή **3-ψηφίων** σε οκταδικό σύστημα, που ονομάζεται *user mask*.
	- Αυτό το *user mask* έχει ορισθεί από τον *system administrator* όταν **δημιουργήθηκε ο λογαριασμός**  του κάθε χρήστη.
	- Το *user mask* περιέχει τις **ρυθμίσεις σε οκταδικό** για τα δικαιώματα πρόσβασης που *ΑΦΑΙΡΟΥΝΤΑΙ* από το μέγιστο όταν ένας **κατάλογος** ή **αρχείο** δημιουργείται.

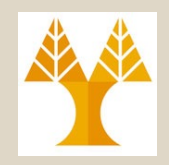

– Μέγιστα Δικαιώματα **κατά την δημιουργία**:

- **Καταλόγου**: *777* (δηλ., rwxrwxrwx)
- *Α***ρχείου**: 666 (δηλ., rw-rw-rw-)
	- Π.χ., με "touch a" τα δικαιώματα του a είναι "666 umask"

– Γιατί 666 σε αρχεία και 777 σε καταλόγους;

- Το UNIX προσπαθεί να συμπεριφέρεται έξυπνα όσον αφορά τα *execute* **δικαίωμα**.
	- Πρακτικά τα αρχεία θεωρούνται ότι δεν έχουν ΠΟΤΕ execute δικαιώματα κατά τη δημιουργία τους.
	- Αφαιρώντας εξ'ορισμού το execute σε αρχεία επιτρέπει το σύστημα να έχει περισσότερη ασφάλεια.
	- Το execute σε καταλόγους δεν αφαιρείται εφόσον μπορεί να θέλουμε να παρέχουμε access by file name

ΕΠΛ 421 – Προγραμματισμός Συστημάτων, Παν. Κύπρου - Δημήτρης Ζεϊναλιπούρ © **3-50**

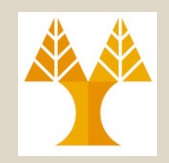

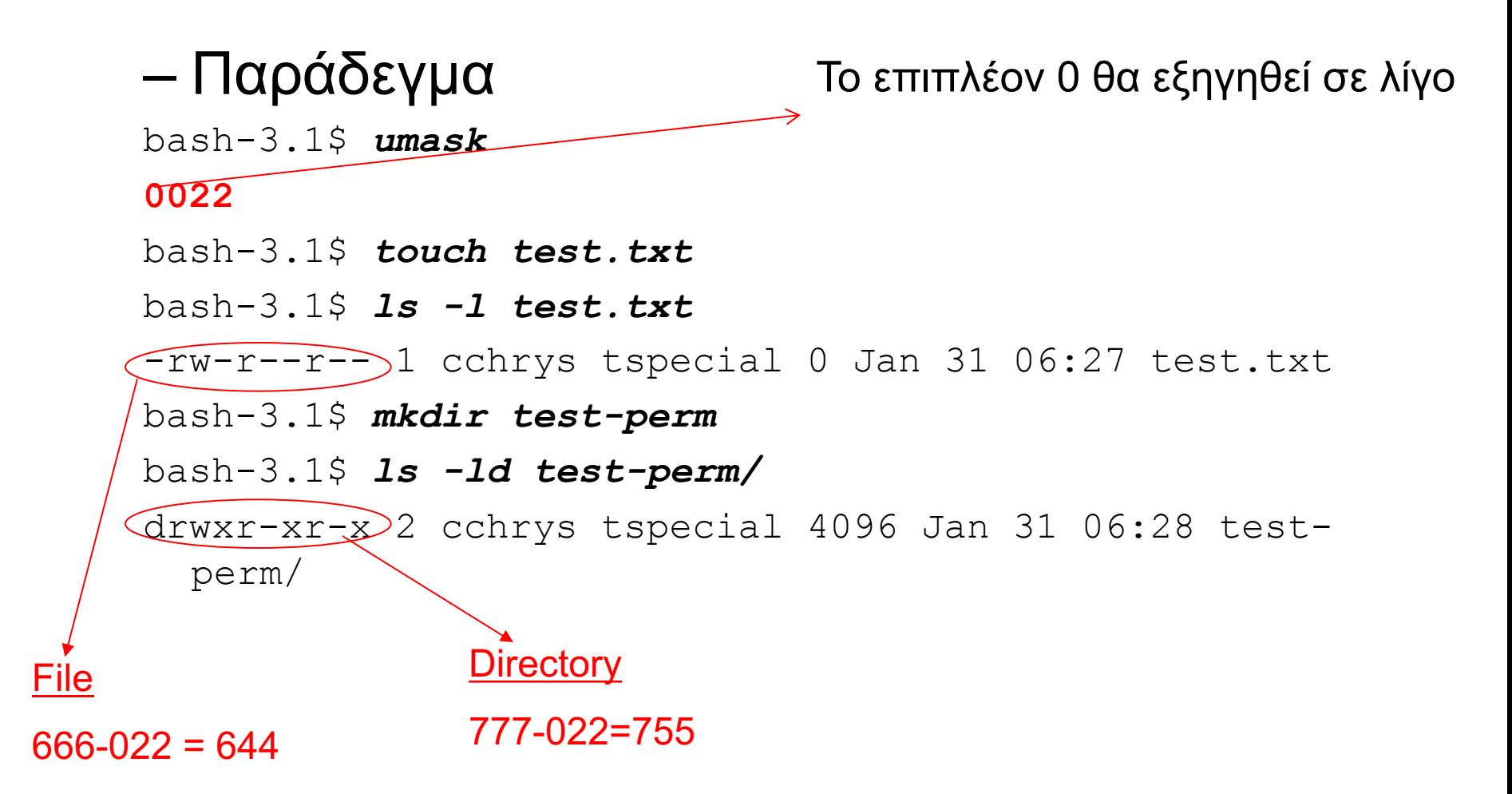

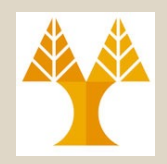

– Παράδεγμα (συνέχεια) bash-3.1\$ *umask 077 (group & others: NO permissions)* bash-3.1\$ *touch test2.txt* File: 666 - 077 = 600 bash-3.1\$ *ls -l test2.txt*  $\zeta_{\text{rw-----}}$  cchrys tspecial 0 Jan 31 06:59 test2.txt bash-3.1\$ *mkdir test2-perm* Directory: 777 - 077 = 700bash-3.1\$ *ls -ld test2-perm (-d:show dir not content)*  $Q$ rwx----- $\geq$  cchrys tspecial 4096 Jan 31 07:00 test2perm

- Το *umask* ρυθμίζεται μια φορά και ισχύει μέχρι την αποσύνδεση του **session**.
	- ΕΠΛ 421 Προγραμματισμός Συστημάτων, Παν. Κύπρου Δημήτρης Ζεϊναλιπούρ © **3-52** • Κάθε φορά που συνδεόμαστε (log in) στο σύστημα, το *umask* κρατά την προεπλεγμένη του τιμή (αργότερα θα μιλήσουμε για το προφίλ)

### Ειδικά Δικαιώματα Πρόσβασης

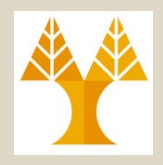

- Σε πολλές περιπτώσεις προκύπτει η ανάγκη για προσωρινά αναβαθμισμένα δικαιώματα.
	- Π.χ., ο χρήστης dzeina:faculty να έχει δικαιώματα root:root κατά την εκτέλεση την εντολής /usr/bin/passwd
- Υπάρχουν οι ακόλουθοι τρόποι:
	- 1. Login as <newuser> (π.χ., su newuser)
	- 2. Run command with sudo (π.χ., sudo –u newuser /usr/bin/passwd, requires the existence of configurations in /etc/sudoers/)

#### *Use the following to avoid annoying password prompt – useful in scripts:*

*\$ sudo visudo [username] ALL=(ALL) NOPASSWD: ALL*

- 1. Special Permissions on Executable (Ειδικά Δικαιώματα)
	- **•Set User ID (SUID) -- για εκτελέσιμα αρχεία**
	- •**Set Group ID (SGID)** -- για εκτελέσιμα αρχεία

**•Sticky bit (STB) <sup>116</sup> για καταλόγους** ύπρου - Δημήτρης Ζεϊναλιπούρ © 3-53

### Ειδικά Δικαιώματα Πρόσβασης: **Αρχεία**

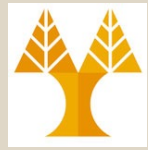

*Ενδέχεται να είναι και στο τέλος*

- Ρύθμιση Ειδικών Δικαιωμάτων
	- Χρήση της εντολής *chmod* σε οκταδική μορφή:
		- π.χ. *chmod 7777 filename*

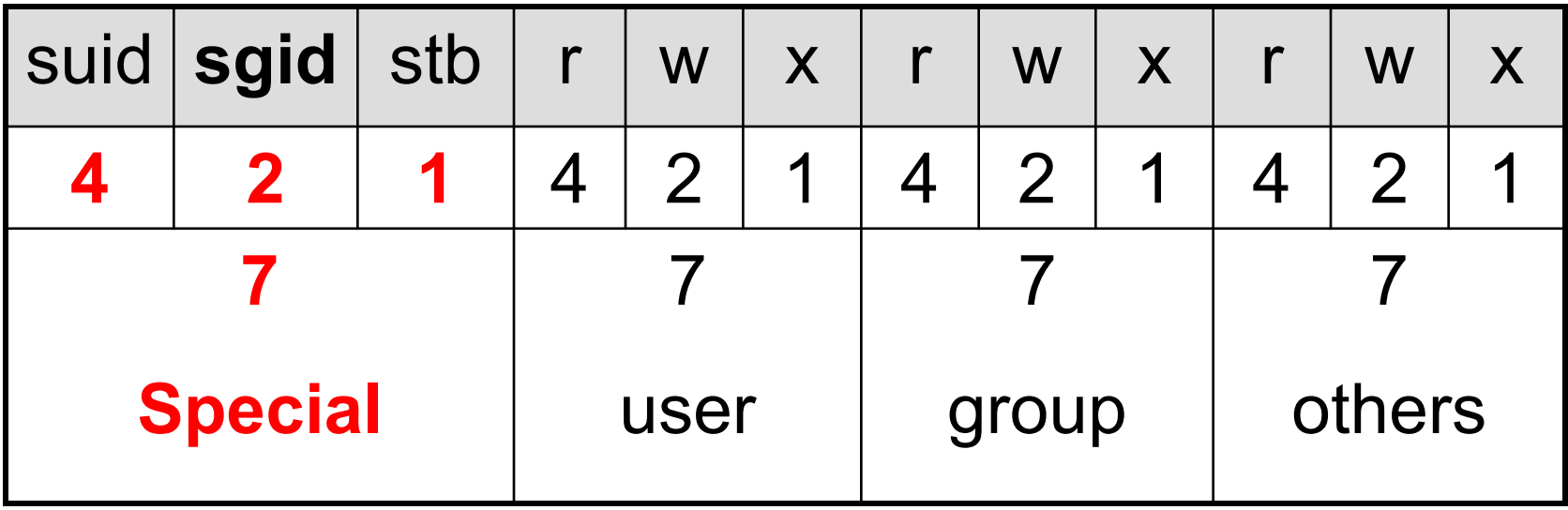

### Ειδικά Δικαιώματα Πρόσβασης: **Αρχεία**

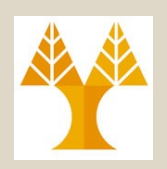

- Ειδικά Δικαιώματα: **Set User ID (SUID)**
	- *SUID* επιτρέπει στους χρήστες να εκτελέσουν ένα αρχείο και να γίνουν **προσωρινοί ιδιοκτήτες** (Owners) του αρχείου (κατά τη διάρκεια της εκτέλεσης).
		- Στο Linux / Unix αγνοείται για καταλόγους (μόνο για αρχεία)
		- **Παράδειγμα:** Η εντολή *passwd* ή ping με ιδιοκτήτη τον *root* έχει τις ακόλουθες ειδικές ρυθμίσεις:

bash-3.1\$ *ls -l /usr/bin/passwd*

 $-r-\sqrt{s}$  -x--x 1 root root 21944 Feb 12 2006 /usr/bin/passwd

bash-3.1\$ **ls -al /bin/ping SUID**

-rwsr-xr-x 1 root root 40760 Sep 26 2013 /bin/ping

- ΕΠΛ 421 **Ορχείου)**<br>ΕΠΛ 421 Προγραμματισμός Συστημάτων, Παν. Κύπρου Δημήτρης Ζεϊναλιπούρ © **3-55** • Όταν ένας χρήστης εκτελεί την εντολή *passwd*, ο χρήστης γίνεται προσωρινά ο «*root»* χρήστης για **όσο τρέχει η εντολή** (δηλ., η διεργασία θα έχει τα **ίδια δικαιώματα** όπως αυτά του **ιδιοκτήτη**
- Θα δούμε σε λίγο πως τίθεται η επιλογή «s»

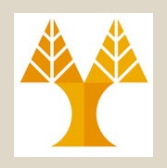

- **Παρουσίαση Ειδικών Δικαιωμάτων**
	- Η κατάσταση των δικαιωμάτων πρόσβασης που εμφανίζεται με την εντολή *«ls -l»* **δεν έχει ξεχωριστό τμήμα για τα ειδικά δικαιώματα σε πολλές υλοποιήσεις**  $\otimes$ .
	- Επειδή τα ειδικά δικαιώματα απαιτούν συνήθως *«execute»,* καλύπτουν/αντικαθιστούν το **δικαίωμα**  *execute* στην παρουσίαση της εντολής *«ls -l».*

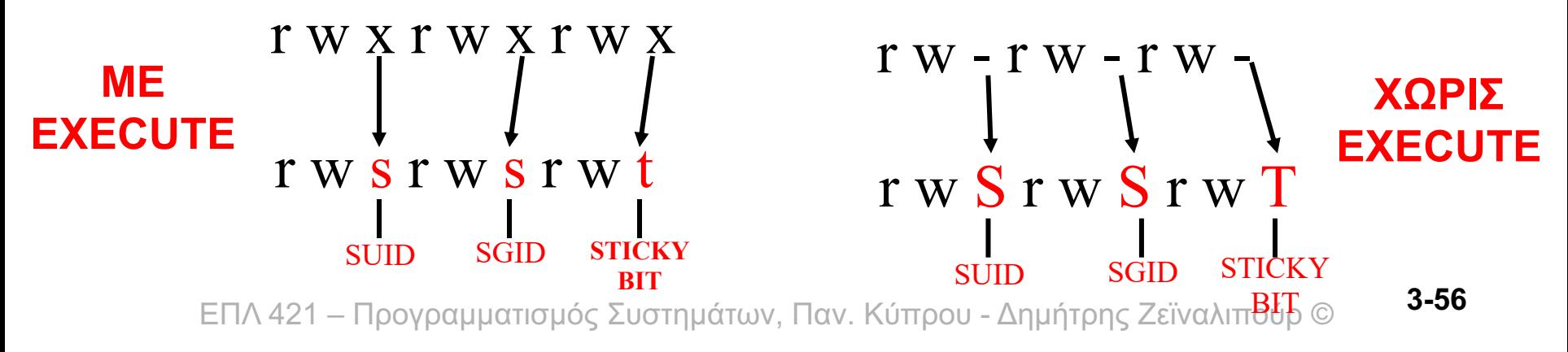

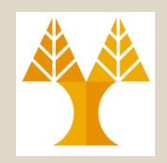

- Ειδικά Δικαιώματα: **Set Group ID (SGID)**
	- H *SGID* κάνει τους χρήστες να **γίνουν μέλος της ομάδας** του γονικού καταλόγου
	- Χρήσιμο για δημιουργία κοινόχρηστης πρόσβασης σε άτομα από διαφορετικές ομάδες (π.χ.,student, faculty)
		- Υπάρχει κάποια ομάδα "GALL" με μέλη τους Α:G1, Β:G2, C:G3 (username:group)

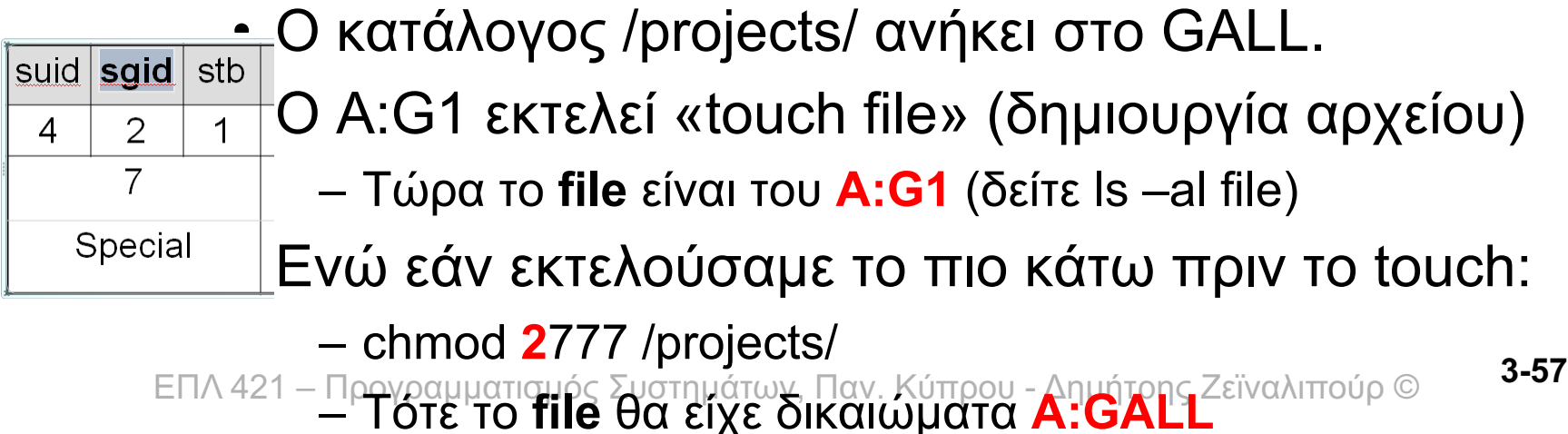

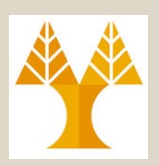

#### Παράδειγμα SGID

\$ls -ald anyplace/ # d shows directory not content

drwxrw**s**r-x 21 kgeorg10 anyplacegrp 4096 Jan 2 00:02 anyplace/

**Πλέον, ότι αρχεία δημιουργούνται ανήκουν στο group anyplacegrp στο οποίο ανήκουν και οι δυο χρήστες (βολικό για αλλαγές και από τους δυο)**  $$$  ls -al total 180

drwsrwsr-x 21 kgeorg10 anyplacegrp 4096 Jan 2 00:02 .

drwxr-xr-x 68 root root 8192 Sep 30 10:02 ..

drwsr-sr-x 2 **dzeina anyplacegrp** 4096 Sep 19 14:57 architect

- drwsr-sr-x 2 dzeina anyplacegrp 4096 Sep 19 14:57 contact
- -rwxrw-rw- 1 dzeina anyplacegrp 181 Sep 18 13:55 contact.html
- drwxrwxr-x 2 **kgeorg10 anyplacegrp** 4096 Nov 27 13:14 css

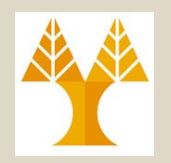

- Ειδικά Δικαιώματα: **Sticky Bit (STB)**
	- Εάν εφαρμοστεί το *Sticky Bit* τότε η **διαγραφή αρχείων/καταλόγων** μπορεί να γίνει από **ένα χρήστη μόνο** σε αρχεία που έχει **προσθέσει ο ίδιος ο χρήστης**.
		- To *Sticky Bit* εκτελεί μια χρήσιμη λειτουργία στους καταλόγους, π.χ., στο /tmp (κοινόχρηστος χώρος)
	- Παράδειγμα:

bash-3.1\$ *ls -ld /tmp*

drwxrwxrw $\bigcup_{n=1}^{\infty}$  root root 16384 Jan 31 04:10 /tmp

#### Sticky Bit

– Εάν το /tmp ήταν απλά 777 τότε θα µπορούσε οποιοσδήποτε να διαγράφει καταλόγους/αρχεία άλλων χρηστών (όχι µόνο προσωπικούς).

ΕΠΛ 421 – Προγραμματισμός Συστημάτων, Παν. Κύπρου - Δημήτρης Ζεϊναλιπούρ © **3-59**

#### Προσθήκη Τοπικών Χρηστών (Εντολή useradd – LDAP luseradd / lgroupadd )

• **# less /etc/default/useradd** GROUP=100 HOME=/home INACTIVE=-1 EXPIRE= SHELL=/bin/bash SKEL=/etc/skel CREATE\_MAIL\_SPOOL=yes

To change the **default home directory** location for all new users # useradd -D -b /opt/users

To change the **default login shell** # useradd -D -s /bin/sh

Create multiple users with same UID

# useradd -o chrisk -u 501

# useradd -o chris -u 501

# useradd -o user -u 501

#### **Verify the UID of the newly create users**

# grep 501 /etc/passwd chrisk:x:501:501::/home/chrisk:/bin/sh chris:x:501:504::/home/chris:/bin/sh user:x:501:505::/home/user:/bin/sh

**Manually assign a UID to the user** # useradd -u 550 chrisk

#### ΕΠΛ 421 – Προγραμματισμός Συστημάτων, Παν. Κύπρου - Δημήτρης Ζεϊναλιπούρ © **3-60 Add user to different primary group** # useradd -g admin,dba chris